## 2015 Latest 70-497 Practice Tests Updated By Braindump2go in Accordance with Microsoft Official Exam Center (61-70)

MICROSOFT NEWS: 70-497 Exam Questions has been Updated Today! Get Latest 70-497 VCE and 70-497 PDF Instantly! Welcome to Download the Newest Braindump2go 70-497 VCE&70-497 PDF Dumps: http://www.braindump2go.com/70-497.html (106 Q&As) Braindump2go New Released 70-497 Microsoft Exam Dumps Free Download Today! All 106q 70-497 Exam Questions are the new updated from Microsoft Official Exam Center.Braindump2go Offers 70-497 PDF Dumps and 70-497 VCE Dumps for free Download Now! 100% pass 70-497 Certification Exam! Exam Code: 70-497Exam Name: Software Testing with Visual Studio 2012Certification Provider: MicrosoftCorresponding Certifications: MCSD, MCSD: Application Lifecycle Management70-497 Dumps,70-497 Exam Questions,70-497 VCE,70-497 PDF,70-497 Book,70-497 Study Material,70-497 Free Dumps,70-497 Certification,70-497 Software Testing with Visual Studio 2012,70-497 Exam Dumps,70-497

Exam Prep,70-497 Braindump,70-497 Practice Test,70-497 Practice Exam
Microsoft Software Testing with Visual Studio 2012: 70-4

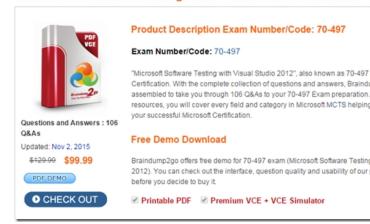

QUESTION 61You are using Microsoft Test Manager (MTM). You plan to organize the Priority 1 test cases into a test suite. You need to create a test suite only for Priority 1 test cases. Which type of test suite should you create? A. query-basedB. priority-basedC. exploratoryD. requirements-based Answer: AExplanation: You might want to search for all the test cases in your team project using Microsoft Test Manager, or you might want to search for only specific test cases. You can customize a query to search for only the test cases you want to see. For example, you can create a query to search for just the priority 1 test cases you own. You can save this query to use later.Reference: How to: Search for Test Cases from Microsoft Test Manager QUESTION 62You are using Microsoft Test Manager (MTM). Your company plans to support SQL Server and third-party databases for the application under test. You need to test both the SQL Server and third-party databases using one test case to capture test results. What are two possible ways to achieve this goal? (Each correct answer presents a complete solution. Choose two.) A. Add new database run options.B. Add new database test settings.C. Add a new database test configuration.D. Add new database test configuration variables. Answer: CDExplanation: A test configuration is a combination of configuration variable values. Your configuration variables could be, for example, operating system, browser, CPU type, database. Reference: Setting Up Machines and Collecting Diagnostic Information Using Test Settings QUESTION 63You are using Microsoft Test Manager (MTM). You are supporting a set of different configurations for your product. You plan to prepare the test plan by assigning the tester for each test case. You need to configure the test plan to support this requirement. What should you do? A. Assign the tester to each combination of test case and configuration.B. In the Assigned to field for each test case and configuration, select Tester.C. Assign the tester as the configuration owner for each configuration.D. Assign the tester to each combination of test suite and configuration. Answer: A Explanation: When you add test cases to a test plan using Microsoft Test Manager, the tester who is assigned to the test case is automatically assigned to run the pairings of test cases and configurations. This is the default setting. If you want a tester who is not assigned to the test case to run a particular pairing, you can select the test case and change the assigned tester as shown in the following illustration.

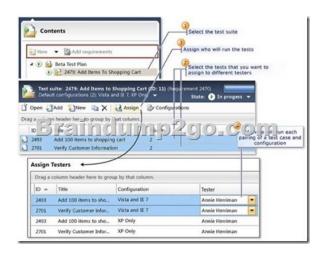

Reference: How to: Assign Who Will Run the Tests in a Test Plan QUESTION 64You plan to conduct a manual test for an ASP.NET website by using Microsoft Test Manager (MTM). You create a test plan named Calculate\_Margin by using Testing Center in MTM. You need to link all the test cases that belong to the Calculate\_Margin test plan with new requirements that are stored as work items in Team Foundation Server 2012. What should you do? A. In the Links section of the test plan, click Add link to associate the requirements document.B. Associate the requirements document with the test plan by name, then add a link by using the area path relevant to the requirements being tested.C. Create the test cases within the test plan by using a Test Suite, then associate the new requirements by adding them as attachments to the test cases.D. Click Add requirements from the Contents menu of the test plan and associate the new requirements. Answer: DExplanation: Add an existing requirement to your test planTo add an existing requirement to your test plan- Open Microsoft Test Manager.- From the Testing Center, click Plan and then click Contents. The Contents pane is displayed. - To add a requirement to your test plan, select the location where you want to place it in the test suite hierarchy and then click Add requirements. The Add existing requirements to this test plan dialog box is displayed. Select any requirements that you want to add to the test plan, and then click Add requirements to this test plan. Reference: How to: Add Requirements or User Stories to Your Test Plan QUESTION 65You are using Microsoft Test Manager (MTM). You are using the Microsoft Solution Framework (MSF) for Agile Software Development process template. You want to organize your test cases by relating them to the user stories for the application under test. You need to use a test suite that creates the Tests link type as you add test cases. Which type of test suite should you create? A. StaticB. Query-basedC. LinkedD. Requirements-based Answer: DExplanation: In your project, requirements might also be called user stories, depending on your methodology.Reference: How to: Add Requirements or User Stories to Your Test Plan QUESTION 66You are using Microsoft Test Manager (MTM). Your company has configured multiple test configurations. You need to set all active test configurations as the default for all new test plans. What should you do? A. Select the Active state option for each test configuration.B. Select the Default option for each test configuration.C. Select multiple test configurations from the test plan.D. Select the Assign to new test plans option for each test configuration. Answer: DExplanation: If you want to assign a configuration to be used as a default configuration for new test plans that you create, then select Assign to new test plans. Reference: How to: Create Test Configurations QUESTION 67You are using Microsoft Test Manager (MTM). You are using the Microsoft Solution Framework (MSF) for Capability Maturity Model Integration (CMMI) Process Improvement process template. Your Team Foundation Server (TFS) 2012 server is configured to support reporting. You are tracking testing progress for the requirements in the iteration. You need to identify the report that provides the following:- Verify that all requirements are covered by test cases. - Determine the number of hours of work remaining for each requirement. - Determine the percentage of completion for each requirement.- Determine the number of bugs for each requirement. Which report should you use? A. Requirements OverviewB. Test Case ReadinessC. Remaining WorkD. Test Plan Progress Answer: AExplanation: The Requirements Overview report lists all requirements, filtered by area and iteration and in order of importance. You can use this report to answer the following questions: How much work does each Requirement require? How much work has the team completed for each Requirement? Are the tests for each Requirement passing? How many active bugs does each Requirement have? Reference: Requirements Overview Report (CMMI) QUESTION 68You plan to conduct a test for a multi-tier ASP.NET website by using Microsoft Test Manager (MTM). You have created a test plan named Release 1.0.Under the Release 1.0 test plan, the test run should:- Collect information about all machines on which the test is run, and - Collect each UI action performed within the Client role. You need to configure the Release 1.0 test plan to meet these requirements. What should you do? A. Create new test settings for Manual Tests by using the client and server roles. Select the System information and Action log diagnostic data adapters.B. Create new test settings for Automated Tests on the local machine. Select the IntelliTrace and Action Log diagnostic data adapters.C. Create new test settings for Automated Tests by using the client and server roles. Select the ASP.NET profiler and Code coverage diagnostic data adapters.D. Create new test settings for Manual Tests on the local computer. Select the System information and Code coverage diagnostic data adapters. Answer: AExplanation:- System information: A test setting can be set up to include the system information about the machine that the test is run on. The system information is specified in the test results by using a test setting.- Action log diagnostic

Diagnostic data adapters Collect action recording Collect action log Collect IntelliTrace data Collect system information Collect video recording

New - Add req

(F) 3: Pay for order

All sprint 2 tests (6)

New suite

(F) (A) Test cases without requirements (4)

- (incorrect): Code coverage: To determine what proportion of your project's code is actually being tested by coded tests such as unit tests, you can use the code coverage feature of Visual Studio. To guard effectively against bugs, your tests should exercise or 'cover' a large proportion of your code. Code coverage analysis can be applied to both managed (CLI) and unmanaged (native) code. Reference: Specifying Test Settings for Visual Studio Tests QUESTION 69Your client has a Microsoft Visual Studio Team Foundation Server (TFS) 2013 installation with Lab Management. The client uses the Microsoft stack to test tools. The testing team uses manual and automated testing. You are testing the following two scenarios of Acceptance Criteria for the story: Scenario 1 "Given a non-rewards member goes to the reservations site, when entering Tampa, FL, as the cityand an arrival date of 12/25/2014 and a departure date of 1/1/2015, then the website should show a hotel room with the price of \$225 per nightand another hotel room with a price of \$199 per night." Scenario 2" Given a non-rewards member goes to the reservations site, when entering Denver, CO, as the cityand an arrival date of 1/25/2015 and a departure date of 1/27/2015, then the website should show a hotel room with the price of \$145 per nightand another hotel room with a price of \$186 per night."You need to create a flexible manual test case that can accommodate the two scenarios. The test should include three parameters, one for the city, one for the trip dates, and one for the results. What should you do? A. Option AB. Option BC. Option CD. Option D Answer: BExplanation:  $http://msdn.microsoft.com/en-us/library/dd28665\underline{5.aspxhttp://msdn.microsoft.com/en-us/library/vstudio/ee348616 (v=vs.110).aspx$ QUESTION 70Your team uses Microsoft Test Manager (MTM) to manage test cases. Your team organizes test cases so that the same test case can be associated with multiple test suites. You plan to create a test case and associate it to two different static test suites named Test Suite 1 and Test Suite 2. You need to ensure that the test suites reference the same version of the new test case. Which two actions should you perform? Each correct answer presents part of the solution. A. Drag the test case from Test Suite 1 into Test Suite 2.B. Create the test case inside Test Suite 1.C. Copy the test case from Test Suite 1, and paste it onto Test Suite 2. Right-click on the test case, and select Create a copy and add to test suite. Answer: BCExplanation:1. Add a manual test case to your test plan.2. Drag test cases from one suite to another, or cut and paste. CTRL 📦 contents

CTRL + drag or copy and paste to make the same test case appear in more than one suite. These operations don't affect the test case

ID Title

Add two ice creams to ord

itself. Suites contain links to test cases, and it's the links that you're moving or copying.Reference: Plan manual tests with Microsoft Test Manager<a href="http://msdn.microsoft.com/en-us/library/dd286659.aspx">http://msdn.microsoft.com/en-us/library/dd286659.aspx</a> Want to be 70-497 certified? Using Braindump2go New Released 70-497 Exam Dumps Now! We Promise you a 100% Success Passing Exam 70-497 Or We will return your money back instantly!

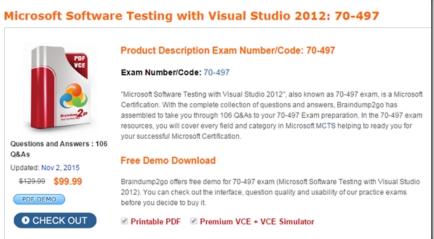

FREE DOWNLOAD: NEW UPDATED 70-497 PDF Dumps & 70-497 VCE Dumps from Braindump2go:  $http://www.braindump2go.com/70-497.html\ (106\ Q\&A)$